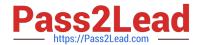

# CKS<sup>Q&As</sup>

Certified Kubernetes Security Specialist (CKS) Exam

# Pass Linux Foundation CKS Exam with 100% Guarantee

Free Download Real Questions & Answers PDF and VCE file from:

https://www.pass2lead.com/cks.html

100% Passing Guarantee 100% Money Back Assurance

Following Questions and Answers are all new published by Linux Foundation Official Exam Center

- Instant Download After Purchase
- 100% Money Back Guarantee
- 365 Days Free Update
- 800,000+ Satisfied Customers

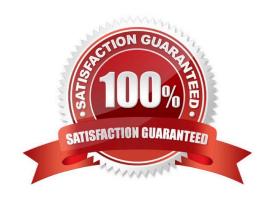

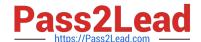

#### **QUESTION 1**

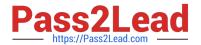

```
candidate@cli:~$ kubectl config use-context KSSH00401
Switched to context "KSSH00401".
candidate@cli:~$ ssh kssh00401-worker1
Warning: Permanently added '10.240.86.172' (ECDSA) to the list of known hosts.
The programs included with the Ubuntu system are free software;
the exact distribution terms for each program are described in the
individual files in /usr/share/doc/*/copyright.
Ubuntu comes with ABSOLUTELY NO WARRANTY, to the extent permitted by
applicable law.
root@kssh00401-worker1:~# head /etc/apparmor.d/nginx apparmor
#include <tunables/global>
profile nginx-profile-2 flags=(attach disconnected, mediate deleted) {
#include <abstractions/base>
 network inet tcp,
 network inet udp,
 network inet icmp,
 deny network raw,
root@kssh00401-worker1:~# apparmor_parser -q /etc/apparmor.d/nginx_apparmor
root@kssh00401-worker1:~# exit
logout
Connection to 10.240.86.172 closed.
candidate@cli:~$ cat KSSH00401/nginx-pod.yaml
apiVersion: v1
kind: Pod
metadata:
 name: nginx-pod
spec:
 containers:
   name: nginx-pod
   image: nginx:1.19.0
   ports:
    containerPort: 80
candidate@cli:~$ vim KSSH00401/nginx-pod.yaml
```

```
apiVersion: v1
kind: Pod
metadata:
   name: nginx-pod
annotations:
   container.apparmor.security.beta.kubernetes.io/nginx-pod: localhost/nginx-pr
spec:
   containers:
   - name: nginx-pod
   image: nginx:1.19.0
   ports:
   - containerPort: 80
```

```
candidate@cli:~$ vim KSSH00401/nginx-pod.yaml
candidate@cli:~$ kubectl create -f KSSH00401/nginx-pod.yaml
pod/nginx-pod created
candidate@cli:~$ cat KSSH00401/nginx-pod.yaml
apiVersion: vl
kind: Pod
metadata:
  name: nginx-pod
  annotations:
   container.apparmor.security.beta.kubernetes.io/nginx-pod: localhost/nginx-profile-2
spec:
  containers:
  - name: nginx-pod
    image: nginx:1.19.0
   ports:
    - containerPort: 80
```

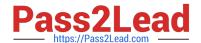

2023 Latest pass2lead CKS PDF and VCE dumps Download

Fix all issues via configuration and restart the affected components to ensure the new setting takes effect. Fix all of the following violations that were found against the API server:

1.

Ensure that the RotateKubeletServerCertificate argument is set to true.

2.

Ensure that the admission control plugin PodSecurityPolicy is set.

3.

Ensure that the --kubelet-certificate-authority argument is set as appropriate. Fix all of the following violations that were found against the Kubelet:

1.

Ensure the --anonymous-auth argument is set to false.

2.

Ensure that the --authorization-mode argument is set to Webhook. Fix all of the following violations that were found against the ETCD:

1.

Ensure that the --auto-tls argument is not set to true

2.

Ensure that the --peer-auto-tls argument is not set to true

Hint: Take the use of Tool Kube-Bench

- A. See the below.
- B. PlaceHolder

Correct Answer: A

Fix all of the following violations that were found against the API server:

a. Ensure that the RotateKubeletServerCertificate argument is set to true.

apiVersion: v1 kind: Pod metadata: creationTimestamp: null labels: component: kubelet tier: control-plane name: kubelet namespace: kube-system spec: containers:

-command:

-kube-controller-manager + - --feature-gates=RotateKubeletServerCertificate=true image: gcr.io/google\_containers/kubelet-amd64:v1.6.0 livenessProbe: failureThreshold: 8 httpGet: host: 127.0.0.1 path: /healthz port: 6443 scheme: HTTPS initialDelaySeconds: 15 timeoutSeconds: 15 name: kubelet resources: requests: cpu: 250m volumeMounts:

\_

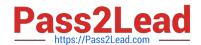

| mountPath: /etc/kubernetes/ name: k8s readOnly: true                                     |
|------------------------------------------------------------------------------------------|
| -                                                                                        |
| mountPath: /etc/ssl/certs name: certs                                                    |
| -                                                                                        |
| mountPath: /etc/pki name: pki hostNetwork: true volumes:                                 |
| -                                                                                        |
| hostPath: path: /etc/kubernetes name: k8s                                                |
| -                                                                                        |
| hostPath: path: /etc/ssl/certs name: certs                                               |
| -                                                                                        |
| hostPath: path: /etc/pki name: pki                                                       |
| b.                                                                                       |
| Ensure that the admission control plugin PodSecurityPolicy is set.                       |
| audit: "/bin/ps -ef   grep \$apiserverbin   grep -v grep"                                |
| tests:                                                                                   |
| test_items:                                                                              |
| -flag: "enable-admission-plugins"                                                        |
| compare:                                                                                 |
| op: has                                                                                  |
| value: "PodSecurityPolicy"                                                               |
| set: true                                                                                |
| remediation:                                                                             |
| Follow the documentation and create Pod Security Policy objects as per your environment. |
| Then, edit the API server pod specification file \$apiserverconf                         |
| on the master node and set theenable-admission-plugins parameter to a                    |
| value that includes PodSecurityPolicy :                                                  |
| enable-admission-plugins=,PodSecurityPolicy,                                             |
| Then restart the API Server.                                                             |
| scored: true                                                                             |

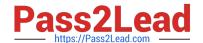

2023 Latest pass2lead CKS PDF and VCE dumps Download

| <ul><li>c. Ensure that thekubelet-certifi</li></ul> | icate-authority argument | is set as appropriate. | audit: "/bin/ps -e | f   grep \$api | serverbin |
|-----------------------------------------------------|--------------------------|------------------------|--------------------|----------------|-----------|
| grep -v grep"                                       |                          |                        |                    |                |           |

tests: test\_items:

-flag: "--kubelet-certificate-authority"

set: true

remediation: |

Follow the Kubernetes documentation and setup the TLS connection between the

apiserver and kubelets. Then, edit the API server pod specification file

\$apiserverconf on the master node and set the --kubelet-certificate-authority

parameter to the path to the cert file for the certificate authority.

--kubelet-certificate-authority=

scored: true

Fix all of the following violations that were found against the ETCD:

a.

Ensure that the --auto-tls argument is not set to true Edit the etcd pod specification file \$etcdconf on the masternode and either remove the -- auto-tls parameter or set it to false.--auto-tls=false

b.

Ensure that the --peer-auto-tls argument is not set to true

Edit the etcd pod specification file \$etcdconf on the masternode and either remove the -- peer-auto-tls parameter or set it to false.--peer-auto-tls=false

#### **QUESTION 2**

You must complete this task on the following cluster/nodes: Cluster: immutable-cluster

Master node: master1

Worker node: worker1

You can switch the cluster/configuration context using the following command:

[desk@cli] \$ kubectl config use-context immutable-cluster

Context: It is best practice to design containers to be stateless and immutable.

Task:

Inspect Pods running in namespace prod and delete any Pod that is either not stateless or not immutable.

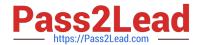

2023 Latest pass2lead CKS PDF and VCE dumps Download

Use the following strict interpretation of stateless and immutable:

1.

Pods being able to store data inside containers must be treated as not stateless.

Note: You don\\'t have to worry whether data is actually stored inside containers or not already.

2.

Pods being configured to be privileged in any way must be treated as potentially not stateless or not immutable.

- A. See the explanation below
- B. PlaceHolder

Correct Answer: A

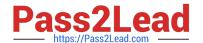

#### Explanation/Reference:

```
candidate@cli:~$ kubectl config use-context KSRS00501
Switched to context "KSRS00501"
candidate@cli:~$ kubectl get pod -n testing
NAME
          READY STATUS RESTARTS
                                       AGE
          1/1
                  Running
                                        6h31m
app
frontend
          1/1
                   Running
                                        6h32m
          1/1
                                        6h31m
                  Running
smtp
candidate@cli:~$ kubectl get pod/app -n testing -o yaml
  - lastProbeTime: null
    lastTransitionTime: "2022-05-20T08:40:35Z"
    status: "True"
    type: PodScheduled
  containerStatuses:
   containerID: docker://11143682c400984c9faf3dffle056d4b00a7eb1de007fe1834be0a84fa146e18
    image: nginx:latest
    imageID: docker-pullable://nginx@sha256:2d17cc4981bfle22a87ef3b3dd20fbb72c3868738e3f3076
62eb40e2630d4320
    lastState: {}
    name: app-container
    ready: true
    restartCount: 0
    started: true
    state:
      running:
       startedAt: "2022-05-20T08:40:37Z"
  hostIP: 10.240.86.141
  phase: Running
  podIP: 10.10.1.3
  podIPs:
   - ip: 10.10.1.3
  qosClass: BestEffort
  startTime: "2022-05-20T08:40:35Z"
candidate@cli:~$ kubectl get pod/app -n testing -o yaml | grep -E 'privileged|ReadOnlyFileSy
      privileged: true
candidate@cli:~$ kubectl get pod/frontend -n testing -o yaml | grep -E 'privileged|ReadOnlyF
ileSystem'
         rileged: false
candidate@cli:~$ kubectl get pod/smtp -n testing -o yaml | grep -E 'privileged|ReadOnlyFileS
```

```
vstem'
        rivileged: true
candidate@cli:~$ kubectl get pod -n testing -o yaml | grep -i ReadOnly
        readOnlyRootFilesystem: false
readOnly: true
        readOnly: true
readOnlyRootFilesystem: true
         readOnly: true
             OnlyRootFilesystem: false
           dOnly: true
candidate@cli:~$ kubectl get pod/smtp -n testing -o yaml | grep -E 'privileged|readOnlyRootF
ileSystem'
candidate@cli:~$ kubectl get pod/app -n testing -o yaml | grep -E 'privileged|readOnlyRootFi
               ed: true
candidate@cli:~$ kubectl get pod/frontend -n testing -o yaml | grep -E 'privileged|readOnlyR
ootFileSystem'
                d: false
candidate@cli:~$ kubectl get pod/frontend -n testing -o yaml | grep -E 'privileged|readOnlyR
ootFilesystem'
     privileged: true
                          em: false
candidate@cli:~$ kubectl delete pod/app -n testing
pod "app" deleted
candidate@cli:~$ kubectl get pod/smtp -n testing -o yaml | grep -E 'privileged|readOnlyRootF
ilesystem'
     privileged: true
                         stem: false
candidate@cli:~$ kubectl delete pod/smtp -n testing
pod "smtp" deleted
```

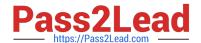

2023 Latest pass2lead CKS PDF and VCE dumps Download

#### **QUESTION 3**

Create a PSP that will only allow the persistent/olumeclaim as the volume type in the namespace restricted.

Create a new PodSecurityPolicy named prevent-volume-policy which prevents the pods which is having different volumes mount apart from persistent/volumeclaim.

| Create a new ServiceAccount named psp-sa in the namespace restricted.                                                          |
|----------------------------------------------------------------------------------------------------|
| Create a new ClusterRole named psp-role, which uses the newly created Pod Security Policy prevent-volume-policy                |
| Create a new ClusterRoleBinding named psp-role-binding, which binds the created ClusterRole psp-role to the created SA psp-sa. |
| Hint:                                                                                                    |
| Also, Check the Configuration is working or not by trying to Mount a Secret in the pod maifest, it should get failed.          |
| POD Manifest:                                                                                                    |
| 1.                                                                                                    |
| apiVersion: v1                                                                                                    |
| 2.                                                                                                    |
| kind: Pod                                                                                                    |
| 3.                                                                                                    |
| metadata:                                                                                                    |
| 4.                                                                                                    |
| name:                                                                                                    |
| 5.                                                                                                    |
| spec:                                                                                                    |
| 6.                                                                                                    |
| containers:                                                                                                    |
| 7.                                                                                                    |
| - name:                                                                                                    |
| 8.                                                                                                    |

image:

9.

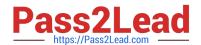

| volumeMounts: 10 name: 11.mountPath: 12.volumes: 13 name: 14.secret: 15.secretName:                                                                                                    |
|----------------------------------------------------------------------------------------------------|
| A. See the below:                                                                                                    |
| B. PlaceHolder                                                                                                    |
| Correct Answer: A                                                                                                    |
| apiVersion: policy/v1beta1                                                                                                    |
| kind: PodSecurityPolicy                                                                                                    |
| metadata:                                                                                                    |
| name: restricted                                                                                                    |
| annotations:                                                                                                    |
| seccomp.security.alpha.kubernetes.io/allowedProfileNames:                                                                                                    |
| \\'docker/default,runtime/default\\'                                                                                                    |
| apparmor.security.beta.kubernetes.io/allowedProfileNames: \\'runtime/default\\' seccomp.security.alpha.kubernetes.io/defaultProfileName: \\'runtime/default\\' apparmor.security.beta.kubernetes.io/defaultProfileName: \\'runtime/default\\' spec: |
| privileged: false                                                                                                    |
| # Required to prevent escalations to root.                                                                                                    |
| allowPrivilegeEscalation: false                                                                                                    |
| # This is redundant with non-root + disallow privilege escalation, # but we can provide it for defense in depth.                                                                                                    |
| requiredDropCapabilities:                                                                                                    |
| -ALL                                                                                                    |
| # Allow core volume types.                                                                                                    |
| volumes:                                                                                                    |
| -\\'configMap\\'                                                                                                    |
| -\\'emptyDir\\'                                                                                                    |
| -\\'projected\\'                                                                                                    |
| -\\'secret\\'                                                                                                    |
| -\\'downwardAPI\\'                                                                                                    |
| # Assume that persistentVolumes set up by the cluster admin are safe to use.                                                                                                    |
| -\\'persistentVolumeClaim\\'                                                                                                    |
| hostNetwork: false                                                                                                    |

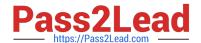

2023 Latest pass2lead CKS PDF and VCE dumps Download

| hostIPC: false                                                          |
|-------------------------------------------------------------------------|
| hostPID: false                                                          |
| runAsUser:                                                              |
| # Require the container to run without root privileges.                 |
| rule: \\'MustRunAsNonRoot\\'                                            |
| seLinux:                                                                |
| # This policy assumes the nodes are using AppArmor rather than SELinux. |
| rule: \\'RunAsAny\\'                                                    |
| supplementalGroups:                                                     |
| rule: \\'MustRunAs\\'                                                   |
| ranges:                                                                 |
| # Forbid adding the root group.                                         |
| -                                                                       |
| min: 1                                                                  |
| max: 65535                                                              |
| fsGroup:                                                                |
| rule: \\'MustRunAs\\'                                                   |
| ranges:                                                                 |
| # Forbid adding the root group.                                         |
| -                                                                       |
| min: 1                                                                  |
| max: 65535                                                              |
| readOnlyRootFilesystem: false                                           |

#### **QUESTION 4**

Secrets stored in the etcd is not secure at rest, you can use the etcdctl command utility to find the secret value for e.g:ETCDCTL\_API=3 etcdctl get /registry/secrets/default/cks-secret --cacert="ca.crt" -- cert="server.crt" --key="server.key" Output

2023 Latest pass2lead CKS PDF and VCE dumps Download

| /registry/secrets/default/ck<br>k8s                                                                                                    | s-secret                                  |
|----------------------------------------------------------------------------------------------------|-------------------------------------------|
| ¶1∭ecret∰∏<br>◆∭                                                                                                    |                                           |
| cks-secret default"*\$67fcb5<br>kubectl-create dpdate                                                                                                    |                                           |
| Ney1 Supersecret Supague Supersecret Supague Supersecret Supague Supague Supag | {},"f:key2":{}},"f:type":{}}[盟]  Wisfblis |

Using the Encryption Configuration, Create the manifest, which secures the resource secrets using the provider AES-CBC and identity, to encrypt the secret-data at rest and ensure all secrets are encrypted with the new configuration.

- A. See explanation below.
- B. PlaceHolder

Correct Answer: A

1.

ETCD secret encryption can be verified with the help of etcdctl command line utility.

2.

ETCD secrets are stored at the path /registry/secrets/\$namespace/\$secret on the master node.

3.

The below command can be used to verify if the particular ETCD secret is encrypted or not.

# ETCDCTL\_API=3 etcdctl get /registry/secrets/default/secret1 [...] | hexdump -C

#### **QUESTION 5**

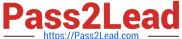

```
candidate@cli:~$ kubectl config use-context KSRS00602
Switched to context "KSRS00602".
candidate@cli:~$ ssh ksrs00602-master
Warning: Permanently added '10.240.86.243' (ECDSA) to the list of known hosts.
The programs included with the Ubuntu system are free software;
the exact distribution terms for each program are described in the
individual files in /usr/share/doc/*/copyright.
Ubuntu comes with ABSOLUTELY NO WARRANTY, to the extent permitted by
applicable law.
root@ksrs00602-master:~# cat /etc/kubernetes/logpolicy/sample-policy.yaml
apiVersion: audit.k8s.io/v1
kind: Policy
# Don't generate audit events for all requests in RequestReceived stage.
omitStages:
  - "RequestReceived"
rules:
  # Don't log watch requests by the "system:kube-proxy" on endpoints or services
  - level: None
    users: ["system:kube-proxy"]
   verbs: ["watch"]
    resources:
    - group: "" # core API group
      resources: ["endpoints", "services"]
  # Don't log authenticated requests to certain non-resource URL paths.
  - level: None
   userGroups: ["system:authenticated"]
   nonResourceURLs:
    - "/api*" # Wildcard matching.
    - "/version"
  # Edit form here below
root@ksrs00602-master:~# vim /etc/kubernetes/logpolicy/sample-policy.yaml
```

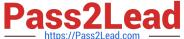

```
- "/api*" # Wildcard matching.
- "/version"

# Edit form here below
- level: RequestResponse
resources:
- group: ""
    resources: ["cronjobs"]
- level: Request
resources:
- group: "" # core API group
    resources: ["webapps"]

# Log configmap and secret changes in all other namespaces at the Metadata level.
- level: Metadata
    resources:
- group: "" # core API group
    resources: ["secrets", "configmaps"]

# A catch-all rule to log all other requests at the Metadata level.
- level: Metadata
# Long-running requests like watches that fall under this rule will not
# generate an audit event in RequestReceived.
omitStages:
- "RequestReceived"
```

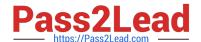

```
"/version"
 # Edit form here below
 - level: RequestResponse
   resources:
   - group: ""
     resources: ["cronjobs"]
 - level: Request
   resources:
   - group: "" # core API group
     resources: ["pods"]
     namespaces: ["webapps"]
# Log configmap and secret changes in all other namespaces at the Metadata level.
  level: Metadata
   resources:
    - group: "" # core API group
     resources: ["secrets", "configmaps"]
 # A catch-all rule to log all other requests at the Metadata level.
 - level: Metadata
   # Long-running requests like watches that fall under this rule will not
   # generate an audit event in RequestReceived.
   omitStages:
     - "RequestReceived"
root@ksrs00602-master:~# vim /etc/kubernetes/logpolicy/sample-policy.yaml
root@ksrs00602-master:~# vim /etc/kubernetes/manifests/kube-apiserver.yaml
```

```
component: kube-apiserver
 tier: control-plane
name: kube-apiserver
namespace: kube-system
      - kube-apiserver
     - --advertise-address=10.240.86.243
     - --allow-privileged=
     - --audit-policy-file=/etc/kubernetes/logpolicy/sample-policy.yaml
     - --audit-log-path=/var/log/kubernetes/kubernetes-logs.txt
      - --audit-log-maxbackup=1
     - --audit-log-maxage=30
     - --authorization-mode=Node, RBAC
      - --client-ca-file=/etc/kubernetes/pki/ca.crt
      - --enable-admission-plugins=NodeRestriction
      - --enable-bootstrap-token-auth=
     - --etcd-cafile=/etc/kubernetes/pki/etcd/ca.crt
```

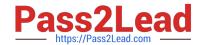

#### 2023 Latest pass2lead CKS PDF and VCE dumps Download

You can switch the cluster/configuration context using the following command:

[desk@cli] \$ kubectl config use-context dev

Context:

A CIS Benchmark tool was run against the kubeadm created cluster and found multiple issues that must be addressed.

Task:

Fix all issues via configuration and restart the affected components to ensure the new settings take effect.

Fix all of the following violations that were found against the API server:

- 1.2.7 authorization-mode argument is not set to AlwaysAllow FAIL
- 1.2.8 authorization-mode argument includes Node FAIL
- 1.2.7 authorization-mode argument includes RBAC FAIL

Fix all of the following violations that were found against the Kubelet:

- 4.2.1 Ensure that the anonymous-auth argument is set to false FAIL
- 4.2.2 authorization-mode argument is not set to AlwaysAllow FAIL (Use Webhook autumn/authz where possible)

Fix all of the following violations that were found against etcd:

- 2.2 Ensure that the client-cert-auth argument is set to true
- A. See the explanation below
- B. PlaceHolder

Correct Answer: A

worker1 \$ vim /var/lib/kubelet/config.yaml uk.co.certification.simulator.questionpool.PList@132b77a0 worker1 \$ systemctl restart kubelet. # To reload kubelet configssh to master1master1 \$ vim /etc/kubernetes/manifests/kube-apiserver.yaml- -- authorizationmode=Node,RBACmaster1 \$ vim /etc/kubernetes/manifests/etcd.yaml- --client-cert-auth=true

Explanationssh to worker1worker1 \$ vim /var/lib/kubelet/config.yaml apiVersion: kubelet.config.k8s.io/v1beta1 authentication: anonymous: enabled: true #Delete this enabled: false #Replace by this webhook: cacheTTL: 0s enabled: true x509: clientCAFile: /etc/kubernetes/pki/ca.crt authorization: mode: AlwaysAllow #Delete this mode: Webhook #Replace by this webhook: cacheAuthorizedTTL: 0s cacheUnauthorizedTTL: 0s cgroupDriver: systemd clusterDNS:

-10.96.0.10 clusterDomain: cluster.local cpuManagerReconcilePeriod: 0s evictionPressureTransitionPeriod: 0s fileCheckFrequency: 0s healthzBindAddress: 127.0.0.1 healthzPort: 10248 httpCheckFrequency: 0s imageMinimumGCAge: 0s kind: KubeletConfiguration logging: {} nodeStatusReportFrequency: 0s nodeStatusUpdateFrequency: 0s resolvConf: /run/systemd/resolve/resolv.conf rotateCertificates: true runtimeRequestTimeout: 0s staticPodPath: /etc/kubernetes/manifests streamingConnectionIdleTimeout: 0s syncFrequency: 0s volumeStatsAggPeriod: 0s worker1 \$ systemctl restart kubelet. # To reload kubelet configssh to master1master1 \$ vim /etc/kubernetes/manifests/kube-apiserver.yaml

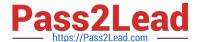

```
apiVersion
kind Pod
metadata
  annotations
   kubeadm.kubernetes.io/kube-apiserver.advertise-address.endpoint: 172.17.0.22:6443
   component: kube-apiserver
   tier: control-plane
 name: kube-apiserver
 namespace: kube-system
spec
 containers
  - command

    kube-apiserver

    --- advertise-address=172.17.0.22

    --allow-privileged=true

    - --authorization-mode=AlwaysAllow  # Delete This

    --authorization-mode=Node,RBAC

                                        # Replace by this line
    - --client-ca-file=/etc/kubernetes/pki/ca.crt
    - --enable-admission-plugins=NodeRestriction
    - --enable-bootstrap-token-auth=true
    - --etcd-cafile=/etc/kubernetes/pki/etcd/ca.crt
    - --etcd-certfile=/etc/kubernetes/pki/apiserver-etcd-client.crt
      --etcd-keyfile=/etc/kubernetes/pki/apiserver-etcd-client.key
      --etcd-servers=https://127.0.0.1:2379
     --insecure-port=0
```

master1 \$ vim /etc/kubernetes/manifests/etcd.yaml

#### **QUESTION 6**

**CORRECT TEXT** 

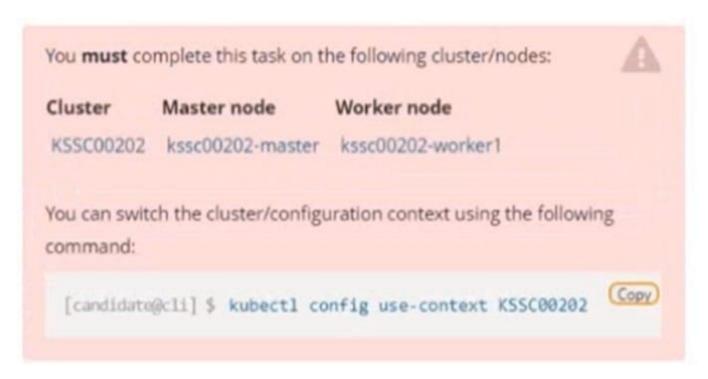

A container image scanner is set up on the cluster, but it\\'s not yet fully integrated into the cluster s configuration. When complete, the container image scanner shall scan for and reject the use of vulnerable images.

2023 Latest pass2lead CKS PDF and VCE dumps Download

You have to complete the entire task on the cluster's master node, where all services and files have been prepared and placed.

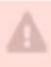

Given an incomplete configuration in directory /etc/kubernetes/epconfig and a functional container image scanner with HTTPS endpoint https://wakanda.local:8081 /image\_policy:

1.

Enable the necessary plugins to create an image policy

2.

Validate the control configuration and change it to an implicit deny

3.

Edit the configuration to point to the provided HTTPS endpoint correctly

Finally, test if the configuration is working by trying to deploy the vulnerable resource /root/KSSC00202/vulnerable-resource.yml.

You can find the container image scanner's log file at /var/log/imagepolicy/acme.log.

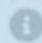

- A. See the explanation below
- B. PlaceHolder

Correct Answer: A

#### **QUESTION 7**

Fix all issues via configuration and restart the affected components to ensure the new setting takes effect.

Fix all of the following violations that were found against the API server:

1.

Ensure the --authorization-mode argument includes RBAC

2.

Ensure the --authorization-mode argument includes Node

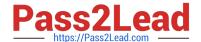

2023 Latest pass2lead CKS PDF and VCE dumps Download

| 3.                                                                                                    |
|----------------------------------------------------------------------------------------------------|
| Ensure that theprofiling argument is set to false                                                                                                    |
| Fix all of the following violations that were found against the Kubelet:                                                                                                    |
| 1.                                                                                                    |
| Ensure theanonymous-auth argument is set to false.                                                                                                    |
| 2.                                                                                                    |
| Ensure that theauthorization-mode argument is set to Webhook. Fix all of the following violations that were found against the ETCD:                                                                                                    |
| Ensure that theauto-tls argument is not set to true Hint: Take the use of Tool Kube-Bench                                                                                                    |
| A. See the below.                                                                                                    |
| B. PlaceHolder                                                                                                    |
| Correct Answer: A                                                                                                    |
| API server:                                                                                                    |
| Ensure theauthorization-mode argument includes RBAC                                                                                                    |
| Turn on Role Based Access Control.Role Based Access Control (RBAC) allows fine- grained control over the operations that different entities can perform on different objects in the cluster. It is recommended to use the RBAC authorization |
| mode.                                                                                                    |
| Fix - BuildtimeKubernetesapiVersion: v1                                                                                                    |
| kind: Pod                                                                                                    |
| metadata:                                                                                                    |
| creationTimestamp: null                                                                                                    |

labels:

component: kube-apiserver

tier: control-plane

name: kube-apiserver

namespace: kube-system

spec:

containers:

-command: + - kube-apiserver + - --authorization-mode=RBAC,Node image: gcr.io/google\_containers/kube-apiserveramd64:v1.6.0 livenessProbe: failureThreshold: 8 httpGet: host: 127.0.0.1 path: /healthz port: 6443 scheme: HTTPS initialDelaySeconds: 15 timeoutSeconds: 15 name: kube-apiserver-should-pass resources: requests: cpu: 250m

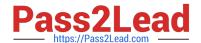

| volumeMounts:                                                                                                    |
|----------------------------------------------------------------------------------------------------|
| <del>-</del>                                                                                                    |
| mountPath: /etc/kubernetes/ name: k8s readOnly: true                                                                                                    |
| -<br>-                                                                                                    |
| mountPath: /etc/ssl/certs name: certs                                                                                                    |
| -<br>-                                                                                                    |
| mountPath: /etc/pki name: pki hostNetwork: true volumes:                                                                                                    |
| <del>-</del>                                                                                                    |
| hostPath: path: /etc/kubernetes name: k8s                                                                                                    |
| -                                                                                                    |
| hostPath: path: /etc/ssl/certs name: certs                                                                                                    |
| -                                                                                                    |
| hostPath: path: /etc/pki name: pki                                                                                                    |
| Ensure theauthorization-mode argument includes Node                                                                                                    |
| Remediation: Edit the API server pod specification file /etc/kubernetes/manifests/kube- apiserver.yaml on the masternode and set theauthorization-mode parameter to a value that includes Node. |
| authorization-mode=Node,RBAC                                                                                                    |
| Audit:                                                                                                    |
| /bin/ps -ef   grep kube-apiserver   grep -v grep                                                                                                    |
| Expected result:                                                                                                    |
| \\'Node,RBAC\\' has \\'Node\\'                                                                                                    |
| Ensure that theprofiling argument is set to false                                                                                                    |
| Remediation: Edit the API server pod specification file /etc/kubernetes/manifests/kube-apiserver.yaml on the master node and set the below parameter.                                           |
| profiling=false                                                                                                    |
| Audit:                                                                                                    |
| /bin/ps -ef   grep kube-apiserver   grep -v grep                                                                                                    |
| Expected result:                                                                                                    |
| \\'false\\' is equal to \\'false\\'                                                                                                    |

Fix all of the following violations that were found against the Kubelet:

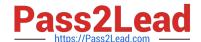

#### 2023 Latest pass2lead CKS PDF and VCE dumps Download

uk.co.certification.simulator.questionpool.PList@e3e35a0

Remediation: If using a Kubelet config file, edit the file to set authentication: anonymous:

enabled to false. If using executable arguments, edit the kubelet service file /etc/systemd/system/kubelet.service.d/10-kubeadm.conf on each worker node and set the below parameter in

KUBELET SYSTEM PODS ARGS variable.

--anonymous-auth=false

Based on your system, restart the kubelet service. For example:

systemctl daemon-reload

systemctl restart kubelet.service

Audit:

/bin/ps -fC kubelet

Audit Config:

/bin/cat /var/lib/kubelet/config.yaml

Expected result:

\\'false\\' is equal to \\'false\\'

2) Ensure that the --authorization-mode argument is set to Webhook.

Audit

docker inspect kubelet | jq -e \\'.[0].Args[] | match("--authorization- mode=Webhook").string\\'

Returned Value: --authorization-mode=Webhook

Fix all of the following violations that were found against the ETCD:

a. Ensure that the --auto-tls argument is not set to true

Do not use self-signed certificates for TLS. etcd is a highly-available key value store used by Kubernetes deployments for persistent storage of all of its REST API objects. These objects are sensitive in nature and should not be available to unauthenticated clients. You should enable the client authentication via valid certificates to secure the access to the etcd service.

Fix - BuildtimeKubernetesapiVersion: v1 kind: Pod metadata: annotations: scheduler.alpha.kubernetes.io/critical-pod: "" creationTimestamp: null labels: component: etcd tier: control-plane name: etcd namespace: kube-system spec: containers:

- -command:
- + etcd
- + --auto-tls=true

image: k8s.gcr.io/etcd-amd64:3.2.18

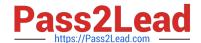

| imagePullPolicy: IfNotPresent                                                                                    |
|----------------------------------------------------------------------------------------------------|
| livenessProbe:                                                                                                   |
| exec:                                                                                                    |
| command:                                                                                                    |
| -/bin/sh                                                                                                    |
| ec                                                                                                    |
| -ETCDCTL_API=3 etcdctlendpoints=https://[192.168.22.9]:2379 cacert=/etc/kubernetes/pki/etcd/ca.crt               |
| cert=/etc/kubernetes/pki/etcd/healthcheck-client.crt key=/etc/kubernetes/pki/etcd/healthcheck-client.key get foo |
| failureThreshold: 8                                                                                              |
| initialDelaySeconds: 15                                                                                          |
| timeoutSeconds: 15                                                                                               |
| name: etcd-should-fail                                                                                           |
| resources: {}                                                                                                    |
| volumeMounts:                                                                                                    |
| -                                                                                                    |
| mountPath: /var/lib/etcd                                                                                         |
| name: etcd-data                                                                                                  |
| -                                                                                                    |
| mountPath: /etc/kubernetes/pki/etcd                                                                              |
| name: etcd-certs                                                                                                 |
| hostNetwork: true                                                                                                |
| priorityClassName: system-cluster-critical                                                                       |
| volumes:                                                                                                    |
| -                                                                                                    |
| hostPath:                                                                                                    |
| path: /var/lib/etcd                                                                                              |
| type: DirectoryOrCreate                                                                                          |
| name: etcd-data                                                                                                  |

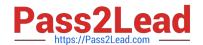

hostPath:

path: /etc/kubernetes/pki/etcd

type: DirectoryOrCreate

name: etcd-certs

status: {}

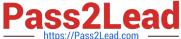

andidate@cli:~\$ kubectl delete sa/podrunner

```
serviceaccount "podrunner" deleted candidate@cli:~$ kubectl config use-context KSCS00201 Switched to context "KSCS00201".
  andidate@cli:~$ ssh kscs00201-master
 Warning: Permanently added '10.240.86.194' (ECDSA) to the list of known hosts.
 The programs included with the Ubuntu system are free software;
the exact distribution terms for each program are described in the individual files in /usr/share/doc/*/copyright.
 Ubuntu comes with ABSOLUTELY NO WARRANTY, to the extent permitted by
  root@kscs00201-master:~# vim /etc/kubernetes/manifests/kube-apiserver.yaml
 root@kscs00201-master:~# systemctl daemon-reload
root@kscs00201-master:~# systemctl restart kubelet.service
  coot@kscs00201-master:~# systemctl enable kubelet.service
      Ocekscs00201-master:-# systemct1 status kubelet.service
kubelet.service - kubelet: The Kubernetes Node Agent
Loaded: loaded (/lib/systemd/system/kubelet.service; enabled; vendor preset: enabled)
Drop-In: /etc/systemd/system/kubelet.service.d
—10-kubeadm.conf
        Active: active (running) since Fri 2022-05-20 14:19:31 UTC; 29s ago
Docs: https://kubernetes.io/docs/home/
Main PID: 134205 (kubelet)
             Tasks: 16 (limit: 76200)
Memory: 39.5M
             CGroup: /system.slice/kubelet.service

-134205 /usr/bin/kubelet --bootstrap-kubeconfig=/etc/kubernetes/bootstrap-kub
May 20 14:19:35 kscs00201-master kubelet[134205]: 10520 14:19:35.420825 134205 reconciler.
May 20 14:19:35 kscs00201-master kubelet[134205]: 10520 14:19:35.420863 134205 reconciler.
May 20 14:19:35 kscs00201-master kubelet[134205]: 10520 14:19:35.420907 134205 reconciler.
May 20 14:19:36 kscs00201-master kubelet[134205]: 10520 14:19:36.572353 134205 reconciler.
May 20 14:19:37 kscs00201-master kubelet[134205]: 10520 14:19:36.572353 134205 request.go:
May 20 14:19:37 kscs00201-master kubelet[134205]: 10520 14:19:37.185076 134205 prober_mana
May 20 14:19:37 kscs00201-master kubelet[134205]: 10520 14:19:37.185076 134205 kubelet.go:
May 20 14:19:38 kscs00201-master kubelet[134205]: 10520 14:19:37.645798 134205 kubelet.go:
May 20 14:19:40 kscs00201-master kubelet[134205]: 10520 14:19:38.184062 134205 kubelet.go:
May 20 14:19:40 kscs00201-master kubelet[134205]: 10520 14:19:40.036042 134205 prober_mana
May 20 14:19:40 kscs00201-master kubelet[134205]: 10520 14:19:40.036042 134205 prober_mana
   et.service; enabled; vendor preset: enabled)
  ce.d
   5-20 14:19:31 UTC; 29s ago
    trap-kubeconfig=/etc/kubernetes/bootstrap-kubelet.conf --kubeconfig=/etc/kubernetes/kubelet
 5]: I0520 14:19:35.420825 134205 reconciler.go:221] "operationExecutor.VerifyControllerAtt>
5]: I0520 14:19:35.420863 134205 reconciler.go:221] "operationExecutor.VerifyControllerAtt>
5]: I0520 14:19:35.420907 134205 reconciler.go:221] "operationExecutor.VerifyControllerAtt>
5]: I0520 14:19:35.420928 134205 reconciler.go:157] "Reconciler: start to sync state"
5]: I0520 14:19:36.572353 134205 request.go:665] Waited for 1.049946364s due to client-sic>
5]: I0520 14:19:37.112347 134205 prober_manager.go:255] "Failed to trigger a manual run" p>
5]: I0520 14:19:37.645798 134205 kubelet.go:1693] "Trying to delete pod" pod="kube-system/>
5]: I0520 14:19:38.184062 134205 kubelet.go:1698] "Deleted mirror pod because it is outdat>
5]: I0520 14:19:40.036042 134205 prober_manager.go:255] "Failed to trigger a manual run" p>
  let.conf --kubeconfig=/etc/kubernetes/kubelet.conf --config=/var/lib/kubelet/config.vaml
 o:221] "operationExecutor.VerifyControllerAttachedVolume started for volume \"kube-proxy\"o:221] "operationExecutor.VerifyControllerAttachedVolume started for volume \"lib-modules\"
   o:221] "operationExecutor.VerifyControllerAttachedVolume started for volume \"flannel-cfg\"
o:221] "operationExecutor.VerifyControllerAttachedVolume started for volume \"flannel-cfg\">
o:157] "Reconciler: start to sync state"
65] Waited for 1.049946364s due to client-side throttling, not priority and fairness, reque-
er.go:255] "Failed to trigger a manual run" probe="Readiness"
711] "Failed creating a mirror pod for" err="pods \"kube-apiserver-kscs00201-master\" alrea>
693] "Trying to delete pod" pod="kube-system/kube-apiserver-kscs00201-master" podUID=bb91e1>
698] "Deleted mirror pod because it is outdated" pod="kube-system/kube-apiserver-kscs00201->
er.go:255] "Failed to trigger a manual run" probe="Readiness"
    coot@kscs00201-master:~# vim /var/lib/kubelet/config.yaml
```

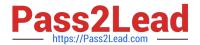

```
apiVersion: kubelet.config.k8s.io/vlbetal
authentication:
   anonymous:
    enabled: false
   webhook:
        cacheTTL: 0s
        enabled: true
   x509:
        clientCAFile: /etc/kubernetes/pki/ca.xt
authorization:
   mode: Webhook[]
   webhook:
        cacheAuthorizedTTL: 0s
   cacheUnauthorizedTTL: 0s
cgroupDriver: systemd
clusterDNS:
```

```
root@kscs00201-master:~# vim /var/lib/kubelet/config.yaml
root@kscs00201-master:~# vim /var/lib/kubelet/config.yaml
root@kscs00201-master:~# vim /etc/kubernetes/manifests/etcd.yaml
root@kscs00201-master:~# systemctl daemon-reload
root@kscs00201-master:~# systemctl restart kubelet.service
root@kscs00201-master:~# systemctl status kubelet.service
```

```
kubelet.service - kubelet: The Kubernetes Node Agent
     Loaded: loaded (/lib/systemd/system/kubelet.service; enabled; vendor preset: enabled)
    Drop-In: /etc/systemd/system/kubelet.service.d
             └10-kubeadm.conf
     Active: active (running) since Fri 2022-05-20 14:22:29 UTC; 4s ago
      Docs: https://kubernetes.io/docs/home/
   Main PID: 135849 (kubelet)
     Tasks: 17 (limit: 76200)
     Memory: 38.0M
     CGroup: /system.slice/kubelet.service
             -135849 /usr/bin/kubelet --bootstrap-kubeconfig=/etc/kubernetes/bootstrap-kub
May 20 14:22:30 kscs00201-master kubelet[135849]: 10520 14:22:30.330232 135849 reconciler.
May 20 14:22:30 kscs00201-master kubelet[135849]: 10520 14:22:30.330259 135849 reconciler.
May 20 14:22:30 kscs00201-master kubelet[135849]: I0520 14:22:30.330304 135849 reconciler
May 20 14:22:30 kscs00201-master kubelet[135849]: I0520 14:22:30.330354 135849 reconciler
May 20 14:22:30 kscs00201-master kubelet[135849]: I0520 14:22:30.330378 135849 reconciler
May 20 14:22:30 kscs00201-master kubelet[135849]: I0520 14:22:30.330397 135849 reconciler.
May 20 14:22:30 kscs00201-master kubelet[135849]: 10520 14:22:30.330415 135849 reconciler.
May 20 14:22:30 kscs00201-master kubelet[135849]: I0520 14:22:30.330433 135849 reconciler.
May 20 14:22:30 kscs00201-master kubelet[135849]: I0520 14:22:30.330452 135849 reconciler.
May 20 14:22:30 kscs00201-master kubelet[135849]: 10520 14:22:30.330463 135849 reconciler.
lines 1-22/22 (END)
May 20 14:22:30 kscs00201-master kubelet[135849]: I0520 14:22:30.330463 135849 reconciler.
root@kscs00201-master:~#
root@kscs00201-master:~#
root@kscs00201-master:~#
root@kscs00201-master:~# exit
logout
Connection to 10.240.86.194 closed.
candidate@cli:~$
```

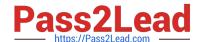

2023 Latest pass2lead CKS PDF and VCE dumps Download

#### **QUESTION 8**

Create a new ServiceAccount named backend-sa in the existing namespace default, which has the capability to list the pods inside the namespace default.

Create a new Pod named backend-pod in the namespace default, mount the newly created sa backend-sa to the pod, and Verify that the pod is able to list pods.

Ensure that the Pod is running.

A. See the below:

B. PlaceHolder

Correct Answer: A

A service account provides an identity for processes that run in a Pod.

When you (a human) access the cluster (for example, using kubectl), you are authenticated by the apiserver as a particular User Account (currently this is usually admin, unless your cluster administrator has customized your cluster). Processes in containers inside pods can also contact the apiserver. When they do, they are authenticated as a particular Service Account (for example, default).

When you create a pod, if you do not specify a service account, it is automatically assigned the default service account in the same namespace. If you get the raw json or yaml for a pod you have created (for example, kubectl get pods/-o yaml), you can see the spec.serviceAccountName field has been automatically set. You can access the API from inside a pod using automatically mounted service account credentials, as described in Accessing the Cluster. The API permissions of the service account depend on the authorization plugin and policy in use. In version 1.6+, you can opt out of automounting API credentials for a service account by setting automountServiceAccountToken: false on the service account:

apiVersion: v1 kind: ServiceAccount metadata: name: build-robot automountServiceAccountToken: false

In version 1.6+, you can also opt out of automounting API credentials for a particular pod: apiVersion: v1 kind: Pod metadata: name: my-pod spec: serviceAccountName: build-robot automountServiceAccountToken: false

The pod spec takes precedence over the service account if both specify a automountServiceAccountToken value.

#### **QUESTION 9**

```
Switched to context "KSSC00202".

candidate@cli:~$ ssh kssc00202-master

Warning: Permanently added '10.177.80.12' (ECDSA) to the list of known hosts.

The programs included with the Ubuntu system are free software;
the exact distribution terms for each program are described in the
individual files in /usr/share/doc/*/copyright.

Ubuntu comes with ABSOLUTELY NO WARRANTY, to the extent permitted by
applicable law.

root@kssc00202-master:-# ls /etc/kubernetes/epconfig/
admission_configuration.json apiserver-client-key.pem apiserver-client.pem kubeconfig.yaml webhook-key.pem webhook.pem
root@kssc00202-master:-# vim /etc/kubernetes/epconfig/admission_configuration.json
```

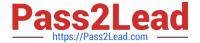

```
"imagePolicy": {
  "kubeConfigFile": "/etc/kubernetes/epconfig/kubeconfig.yaml",
  "allowTTL": 50,
  "denyTTL": 50,
  "retryBackoff": 500,
  "defaultAllow": false
```

```
root@kssc00202-master:-# vim /etc/kubernetes/epconfig/admission_configuration.json
root@kssc00202-master:-# vim /etc/kubernetes/epconfig/admission_configuration.json
root@kssc00202-master:-# vim /etc/kubernetes/epconfig/kubeconfig.yaml
```

```
apiVersion: v1
clusters:
 cluster:
    certificate-authority: /etc/kubernetes/epconfig/webhook.pem # CA for verifying the remote service.
    server: https://wakanda.local:8081/image_policy
  name: kubernetes
contexts:
 context:
   cluster: kubernetes
    user: kubernetes-admin
  name: kubernetes-admin@kubernetes
current-context: kubernetes-admin@kubernetes
kind: Config
preferences: {)
users:
  name: kubernetes-admin
  user
    client-certificate: /etc/kubernetes/epconfig/apiserver-client.pem
    client-key: /etc/kubernetes/epconfig/apiserver-client-key.pem
```

```
root@kssc00202-master:~# vim /etc/kubernetes/epconfig/admission_configuration.json
root@kssc00202-master:~# vim /etc/kubernetes/epconfig/admission_configuration.json
root@kssc00202-master:~# vim /etc/kubernetes/epconfig/kubeconfig.yaml
root@kssc00202-master:~# vim /etc/kubernetes/manifests/kube-apiserver.yaml p.
```

```
piVersion:
kind: Pod
metadata:
  annotations:
    kubeadm.kubernetes.io/kube-apiserver.advertise-address.endpoint: 10.177.80.12:6443
  creationTimestamp: null
  labels:
    component: kube-apiserver
    tier: control-plane
  name: kube-apiserver
  namespace: kube-system
spec
  containers:
      command:

    kube-apiserver

         - --advertise-address=10.177.80.12
           --allow-privileged=true
         - --authorization-mode=Node,RBAC
         - --client-ca-file=/etc/kubernetes/pki/ca.crt
         - -- enable-admission-plugins=NodeRestriction
         - --enable-bootstrap-token-auth=true
- --etcd-cafile=/etc/kubernetes/pki/etcd/ca.crt

    --etcd-certfile=/etc/kubernetes/pki/apiserver-etcd-client.crt

         - --etcd-keyfile=/etc/kubernetes/pki/apiserver-etcd-client.key
         - --etcd-servers=https://127.0.0.1:2379
           --kubelet-client-certificate=/etc/kubernetes/pki/apiserver-kubelet-client.crt
         - --kubelet-client-key=/etc/kubernetes/pki/apiserver-kubelet-client.key
         - --kubelet-preferred-address-types=InternalIP,ExternalIP,Hostname
- --proxy-client-cert-file=/etc/kubernetes/pki/front-proxy-client.crt
         - --proxy-client-key-file=/etc/kubernetes/pki/front-proxy-client.key
- --requestheader-allowed-names=front-proxy-client
         - --requestheader-client-ca-file=/etc/kubernetes/pki/front-proxy-ca.crt
            --requestheader-extra-headers-prefix=X-Remote-Extra
 /etc/kubernetes/manifests/kube-apiserver.yaml" 135L, 4626C
```

```
root@kssc00202-master:~# vim /etc/kubernetes/manifests/kube-apiserver.yaml p
2 files to edit
root@kssc00202-master:~# rm -f p
root@kssc00202-master:~# vim /etc/kubernetes/manifests/kube-apiserver.yaml |
```

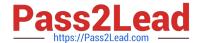

```
root@kssc00202-master:-# rm -f p
root@kssc00202-master:-# yim /etc/kubernetes/manifests/kube-apiserver.yaml
root@kssc00202-master:-# systemctl daemon-reload
root@kssc00202-master:-#
root@kssc00202-master:-#
root@kssc00202-master:-#
root@kssc00202-master:-# systemctl restart kubelet.service
root@kssc00202-master:-# systemctl enable kubelet.service
root@kssc00202-master:-#
root@kssc00202-master:-#
root@kssc00202-master:-#
root@kssc00202-master:-#
root@kssc00202-master:-#
root@kssc00202-master:-#
root@kssc00202-master:-#
root@kssc00202-master:-#
root@kssc00202-master:-# ls
KSSC00202_snap
root@kssc00202-master:-# cat KSSC00202/vulnerable-resource.yml
```

```
root@kssc00202-master:-# kubectl create -f KSSC00202/vulnerable-resource.yml
The connection to the server 10.177.80.12:6443 was refused - did you specify the right host or port?
root@kssc00202-master:-# kubectl get pods
The connection to the server 10.177.80.12:6443 was refused - did you specify the right host or port?
root@kssc00202-master:-# ls -al .kube/
total 20
drwxr-xr-x 3 root root 4096 Aug 3 04:07 .
drwxr-xr-x 9 root root 4096 Aug 3 04:07 .
drwxr-xr- 4 root root 4096 Aug 3 04:07 cache
-rw-r--r- 1 root root 5636 Aug 3 04:07 config
root@kssc00202-master:-# crictl ps -a
```

```
B12ea8887130e a634546d10b03 2 months ago Exited kube-proxy 8 1460a9f a0f10e kube-proxy-cmjb5 2 etcd-kube-proxy-cmjb5 4052276fa4900 aebe758cef4cd 2 months ago Exited etcd 8 cfb6522 e720fb etcd-kssc00220-master contexts context | grep kube-api root@kssc00202-master:-# crictl ps.-a | grep kube-api root@kssc00202-master:-# crictl ps.-a | grep kube-api root@kssc00202-master:-# crictl ps.-a | grep kube-api root@kssc00202-master:-# crictl ps.-a | grep kube-api root@kssc00202-master:-# crictl ps.-a | grep kube-api root@kssc00202-master:-# crictl ps.-a | grep kube-api root@kssc00202-master:-# crictl ps.-a | grep kube-api root@kssc00202-master:-# crictl ps.-a | grep kube-api root@kssc00202-master:-# crictl ps.-a | grep kube-api root@kssc00202-master:-# crictl ps.-a | grep kube-api root@kssc00202-master:-# crictles | grep kube-api root@kssc00202-master root@kssc00202-master | grep kube-api root@kssc00202-master | grep kube-api root@kssc00202-master | grep kube-api root@kssc00202-master:-# crictles | grep kube-api root@kssc00202-master:-# root@kssc00202-master:-# root@kssc00202-master:-# root@kssc00202-master:-# root@kssc00202-master:-# root@kssc00202-master:-# root@kssc00202-master:-# coot@kssc00202-master:-# root@kssc00202-master:-# coot@kssc00202-master:-# coo
```

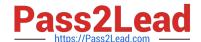

2023 Latest pass2lead CKS PDF and VCE dumps Download

Cluster: dev Master node: master1 Worker node: worker1 You can switch the cluster/configuration context using the following command: [desk@cli] \$ kubectl config use-context dev Task:

Retrieve the content of the existing secret named adam in the safe namespace.

Store the username field in a file names /home/cert-masters/username.txt, and the password field in a file named /home/cert-masters/password.txt.

1.

You must create both files; they don\\'t exist yet.

2.

Do not use/modify the created files in the following steps, create new temporary files if needed.

Create a new secret names newsecret in the safe namespace, with the following content:

Username: dbadmin Password: moresecurepas

Finally, create a new Pod that has access to the secret newsecret via a volume:

Namespace:safe Pod name:mysecret-pod Container name:db-container Image:redis Volume name:secret-vol Mount path:/etc/mysecret

- A. See the explanation below
- B. PlaceHolder

Correct Answer: A

#### **QUESTION 10**

Enable audit logs in the cluster, To Do so, enable the log backend, and ensure that

1.

logs are stored at /var/log/kubernetes/kubernetes-logs.txt.

2.

Log files are retained for 5 days.

3.

at maximum, a number of 10 old audit logs files are retained. Edit and extend the basic policy to log:

1.

Cronjobs changes at RequestResponse

2.

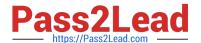

Log the request body of deployments changes in the namespace kube-system.

3.

Log all other resources in core and extensions at the Request level.

4.

Don\\'t log watch requests by the "system:kube-proxy" on endpoints or

A. See explanation below.

B. PlaceHolder

Correct Answer: A

**Latest CKS Dumps** 

**CKS PDF Dumps** 

**CKS Practice Test**